**SingHealth eProcurement System – Supplier Training Trainer: Alvin Ng, Project Lead 21st Nov 2016** SingHealth

**SingHealth Academic Healthcare Cluster** 

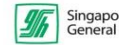

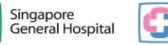

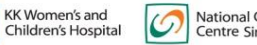

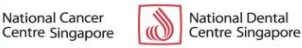

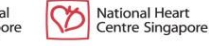

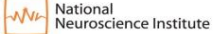

**Singapore National**  $\bullet$ Eve Centre

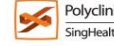

 $\frac{1}{1}$ 

**Bright Vision** 

Hospita

PATIENTS. AT THE HEV RT OF ALL WE DO.<sup>®</sup>

Sengkang

Health

**Academic Medicine** 

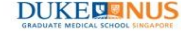

Partner in

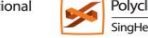

# **Training materials**

#### $\triangleright$  From SingHealth website

[https://www.singhealth.com.sg/AboutSingHealth/GroupProcurement/BusinesswithG](https://www.singhealth.com.sg/AboutSingHealth/GroupProcurement/BusinesswithGPO/eProcurement/Docs/Supplier Enablement Workshop_v2 6 (27-May-16).pptx) [PO/eProcurement/Docs/Supplier Enablement Workshop\\_v2 6 \(27-May-16\).pptx](https://www.singhealth.com.sg/AboutSingHealth/GroupProcurement/BusinesswithGPO/eProcurement/Docs/Supplier Enablement Workshop_v2 6 (27-May-16).pptx)

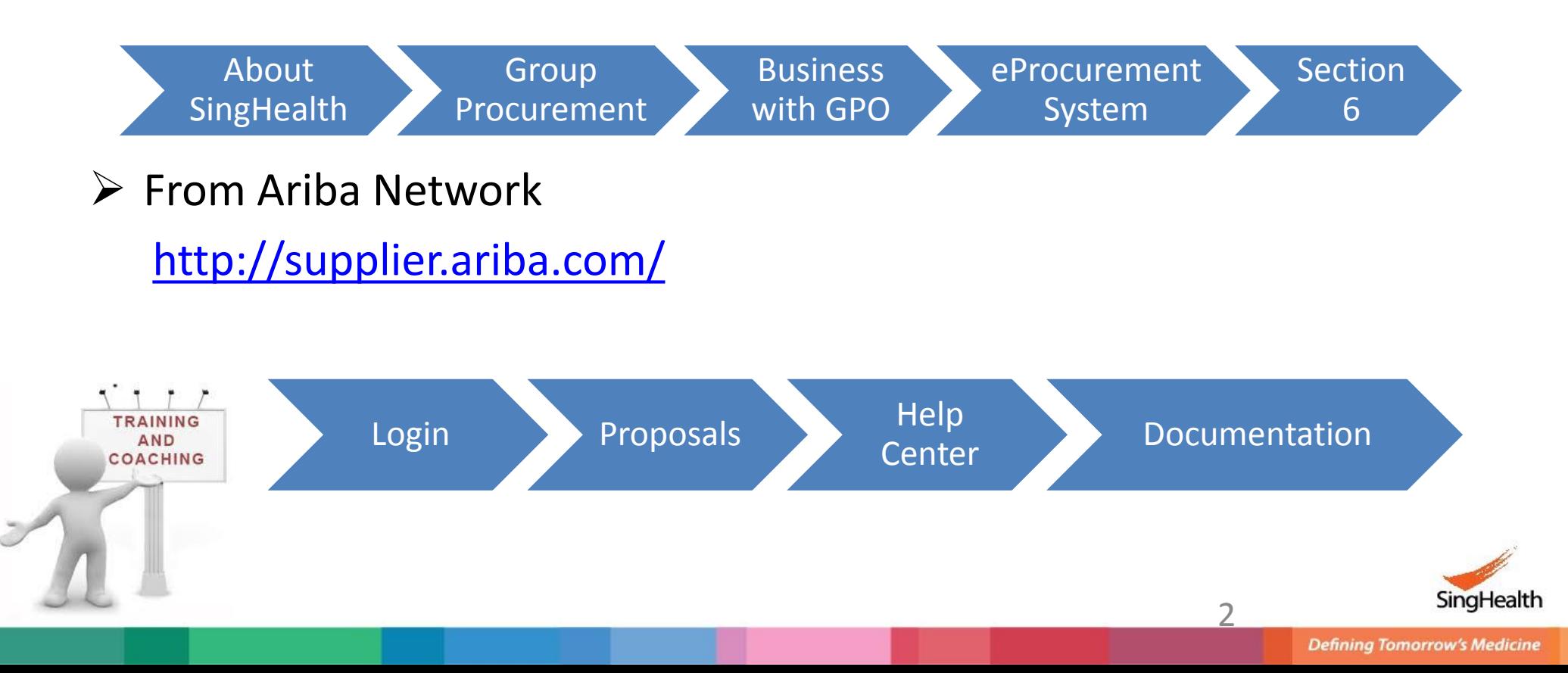

### **End to End Sourcing to Contract Process**

#### **Event Types: RFI, RFP, ITQ, Tender**

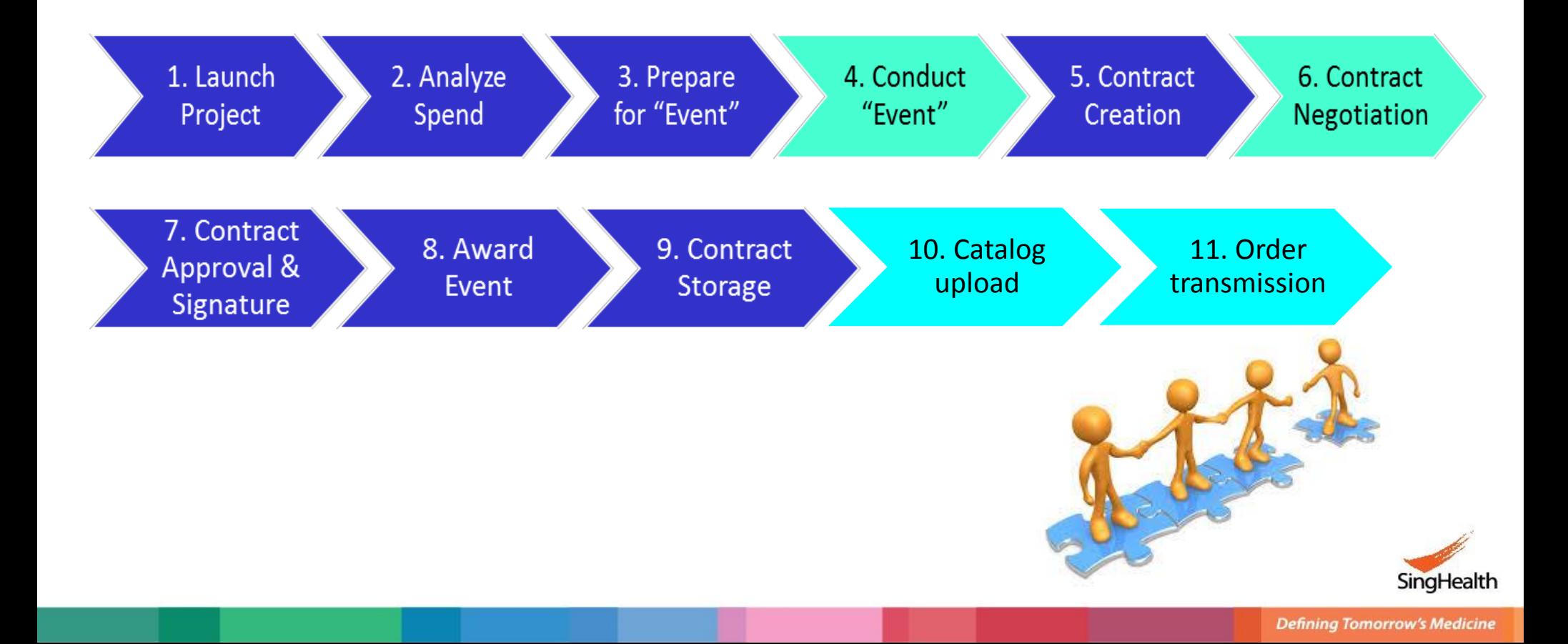

## **Registration**

 $\Box$  Register with a generic email address on Ariba Network (*<http://supplier.ariba.com/>*).

*Note:* If you have already registered with a non-generic email address, please edit your profile to reflect generic email

- $\Box$  Suppliers must operationalize own internal admin processes for managing generic email address
- $\Box$  Provide same generic email address to SingHealth when express interest to participate. Ensure no typo error.

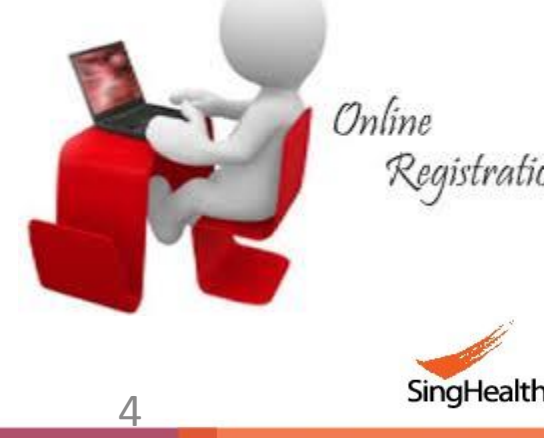

# **How to know SingHealth calling for events?**

 $\triangleright$  Search regularly for SingHealth postings on Ariba Discovery with keyword 'Singhealth'. No login required

Leads Leads on Ariba

Discovery Search

 Login to [Ariba](http://supplier.ariba.com/) [Network](http://supplier.ariba.com/) go to <Leads> on Ariba Discovery to check any matched leads

**Artwork** 

*Note*: Match when your profile Product and Service Categories same as SingHealth posting. SingHealth post categories at level 4. You are recommended to set at level 3 as long as they are parent of our level 4

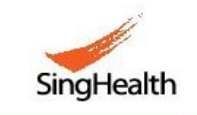

### **Notifications**

 $\triangleright$  Two types of notifications from Ariba:

- 1. Whenever SingHealth posted on Ariba Discovery with category matches your profile [\(See Sample1](#page-17-0)).
- 2. Whenever SingHealth invited you to our events. SingHealth only invites one user per organization. Share the same username and password within your organization
- $\triangleright$  Check your company does not block email from Ariba.com
- <span id="page-5-0"></span> $\triangleright$  Check email not send to junk or spam folder

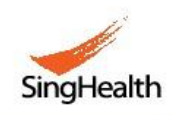

## **Respond to Posting**

- $\triangleright$  Read carefully the instructions on Posting Summary on Ariba **Discovery**
- Do not need to click 'Respond to posting' on Ariba Discovery. You **MUST** write to our procurement staff to express your interest to participate so that we can invite you to our events.
	- Expect minimum 24 hours to receive invitation from our staff
	- You have to contact our procurement staff in event of delayed response
- **EXA IMPORTANT!!** Do not upload proposal to Ariba Discovery
	- May result in disqualification
	- Posting questions on Ariba Discovery may result in not receiving response in time for submission of proposal

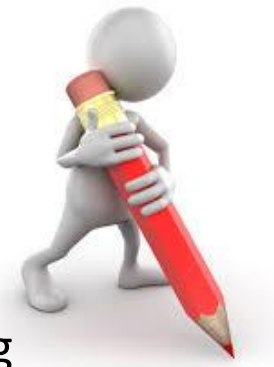

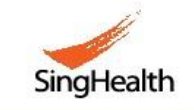

### **Access to Event**

- $\triangleright$  If you are participating for the very 1<sup>st</sup> time, **MUST** click hyperlink on invitation email ([See sample2\)](#page-18-0) and login to Ariba Network. It will direct you to Ariba Sourcing a.k.a SingHealth eProcurement System
- $\triangleright$  If you are a returned participant, you can login to [Ariba](http://supplier.ariba.com/) [Network](http://supplier.ariba.com/) without the invitation email. Go to <Proposals> on Ariba Sourcing to find the event

#### *Note:*

<span id="page-7-0"></span>■ You must login with the same username that accessed to our past events. Invitation email will show what username you should login with [\(See sample3\)](#page-19-0)

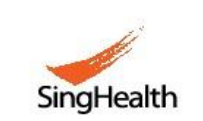

**Defining Tomorrow's Medicine** 

### **Demonstration on Submission of Proposal**

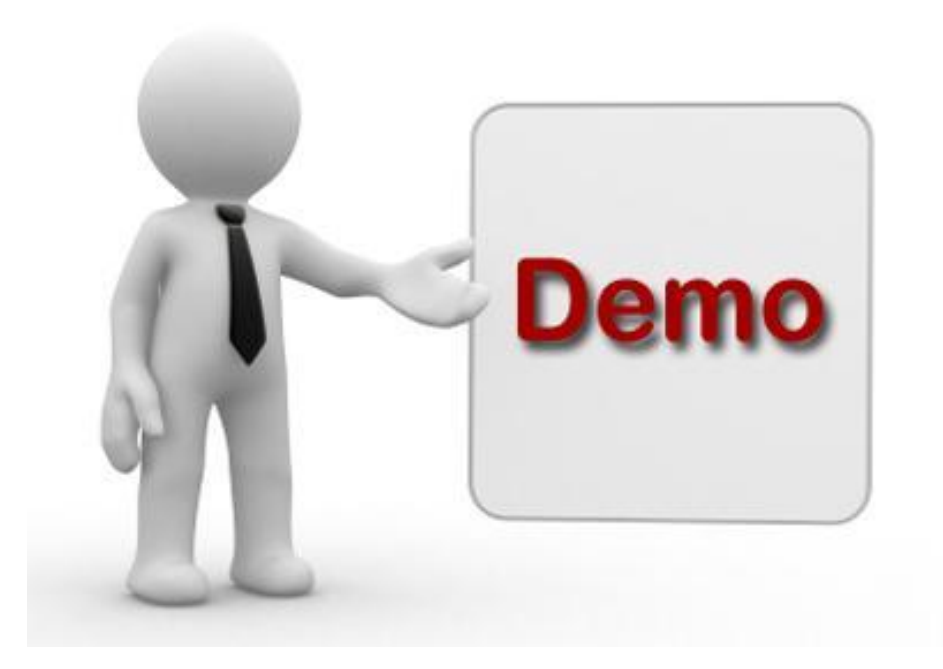

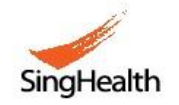

**Defining Tomorrow's Medicine** 

### Question

Why cannot download documents?

Answer

- You have not accepted Bidder Agreement.
- If there are prerequisite questions, you must clear them and wait for project owner to grant you access to the documents

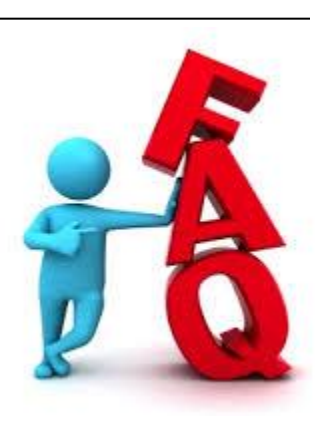

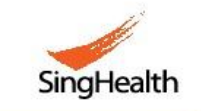

**Question** 

Why cannot enter response?

Answer

You have not selected lots

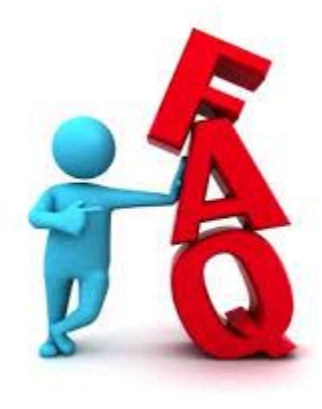

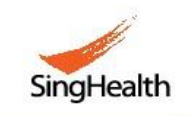

### FAQ

How to attach more than one file?

### Answer

- 1. Zip the files; or
- 2. Attach in Comment section

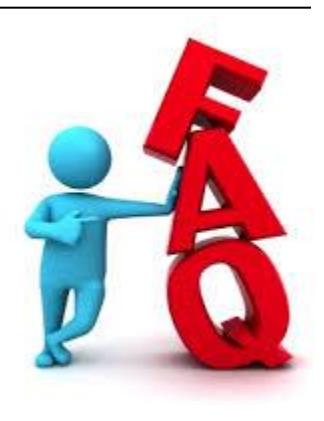

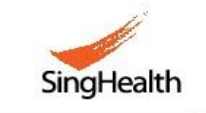

**Question** 

How to enter alternative?

Answer

You have to submit primary bid before enter alternative.

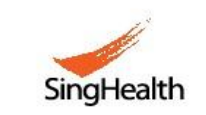

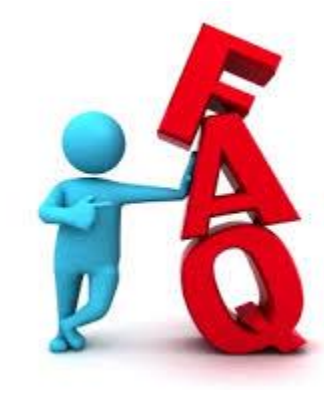

#### Question

How to know proposal is submitted?

#### Answer

- 1. **MUST** click 'Submit Entire Response' button before event close. Same for uploading response using Excel spreadsheet. You should see 'You have submitted a response for this event. Thank you for participating'
- 2. Check Response History. Status should show 'Accepted'
- 3. Do not ignore any notifications from Ariba reminding you to submit [\(See Sample4](#page-20-0))

<span id="page-13-0"></span>IMPORTANT!! Do not upload proposal to Event Messages

• May result in disqualification

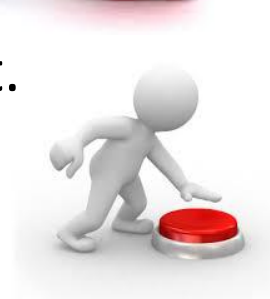

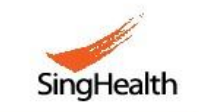

**Defining Tomorrow's Medicine** 

# **Tips**

- Always submit early. System will remind you what you have missed after you clicked 'Submit Entire Response'. You can always revise your response before event is closed. SingHealth could only see your last revision.
- Contact [Ariba](https://uex.ariba.com/support-center) [Helpdesk f](https://uex.ariba.com/support-center)or assistance if you encounter issue

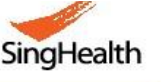

**Hints** & Tips

### **SingHealth eProcurement Supplier Training**

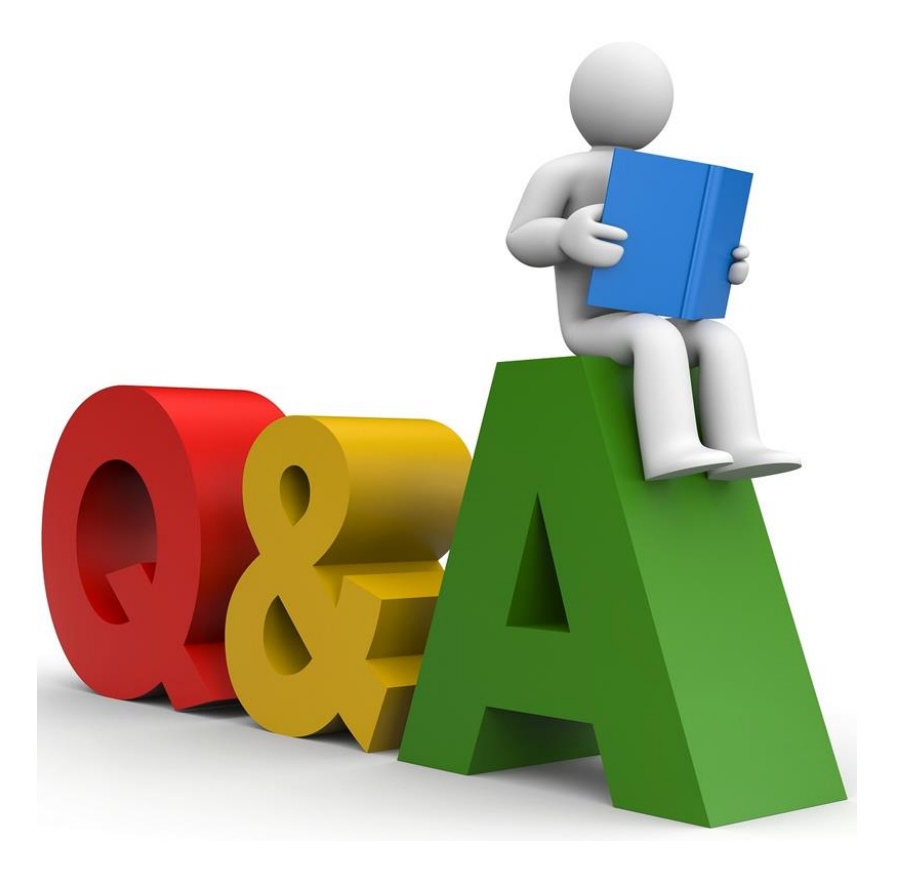

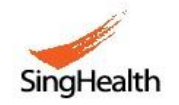

**Defining Tomorrow's Medicine** 

## **SingHealth eProcurement Supplier Training**

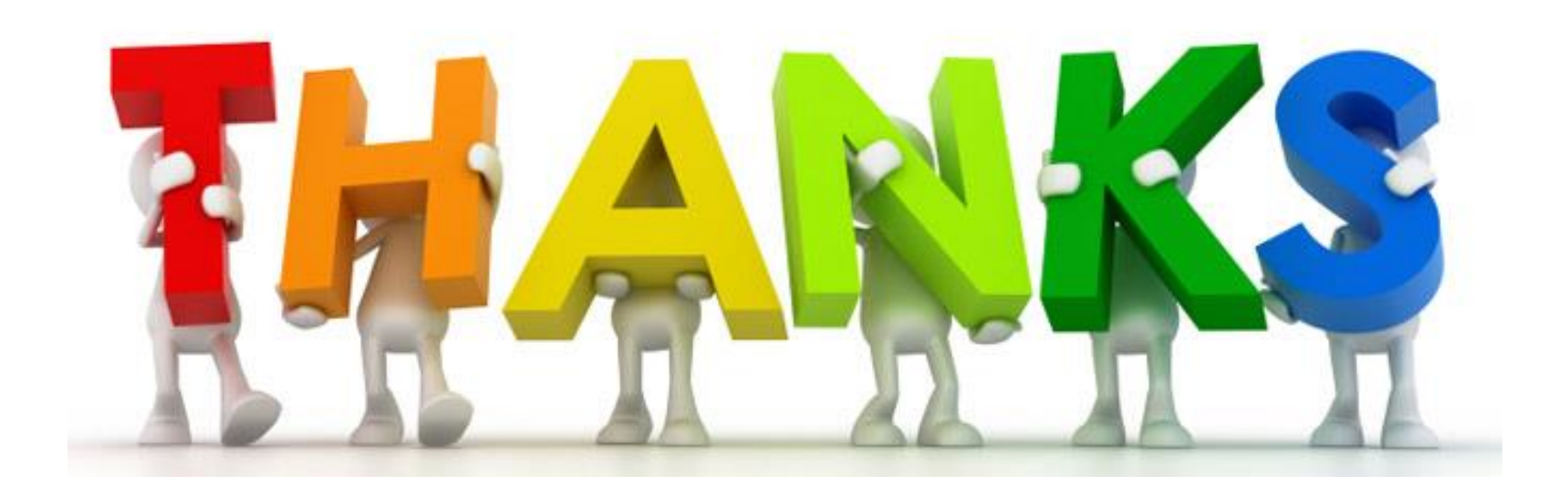

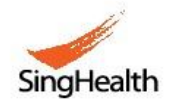

**Defining Tomorrow's Medicine** 

### **[Sample1](#page-5-0) [–](#page-5-0) [Posting notification from Discovery](#page-5-0)**

Ariba Discovery <ordersender-prod@smtp-11.ariba.com> From:

SingHealth GPO (SHHQ) To:

Cc:

Best Match! Singapore Health Services Pte Ltd - SHHQ Q16012SPB PR25355 Production and Supply of Corporate Gift for Nurses' Day 2016 Subject:

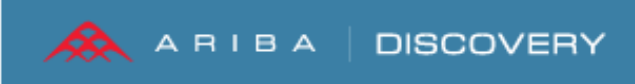

Dear SHQ Supplier,

The following business opportunity is a Best Match:

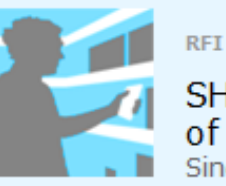

SHHQ\_Q16012SPB\_PR25355\_Production and Supply of Corporate Gift for Nurses' Day 2016 Singapore Health Services Pte Ltd

What: Stationery or business form printing, Product or gift personalization services Where: Singapore Amount: \$1,000.00 - \$1,000.00 SGD (Est.) Closes: 13 May 2016

18

<span id="page-17-0"></span>**View Lead** 

**Best Match** 

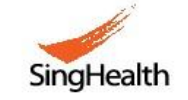

### [Sample2 - Invitation Email for new participant](#page-7-0)

From: Kenny Chong Han Sian <s4system-prod+singhealthcluster.Doc845801339@ansmtp.ariba.com>

Date: Wednesday, 5 October 2016 at 12:08 PM

To: Sales and Marketing <sales@xxx.com>

Subject: SingHealth eProcurement System has invited you to participate in an event: SHHQ GPMR01516-Warehouse Management System (WMS

<span id="page-18-0"></span>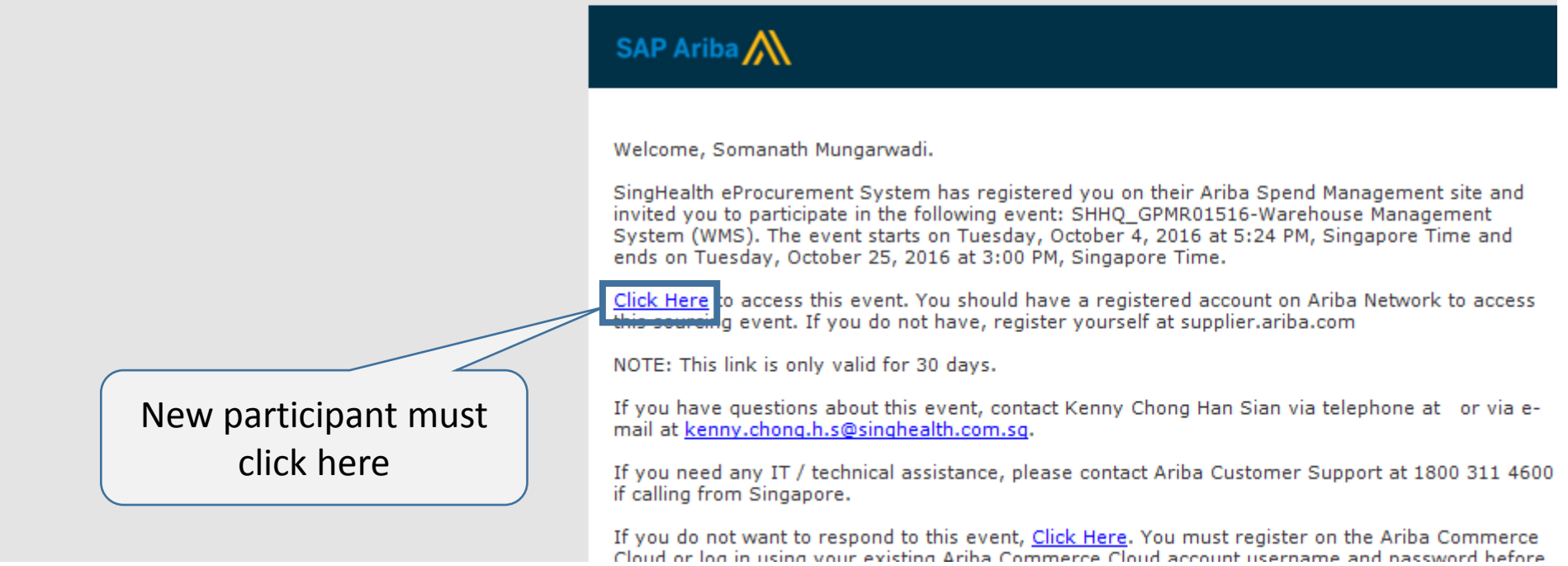

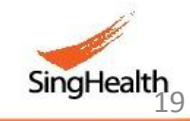

### [Sample3 - Invitation Email for returned participant](#page-7-0)

<span id="page-19-0"></span>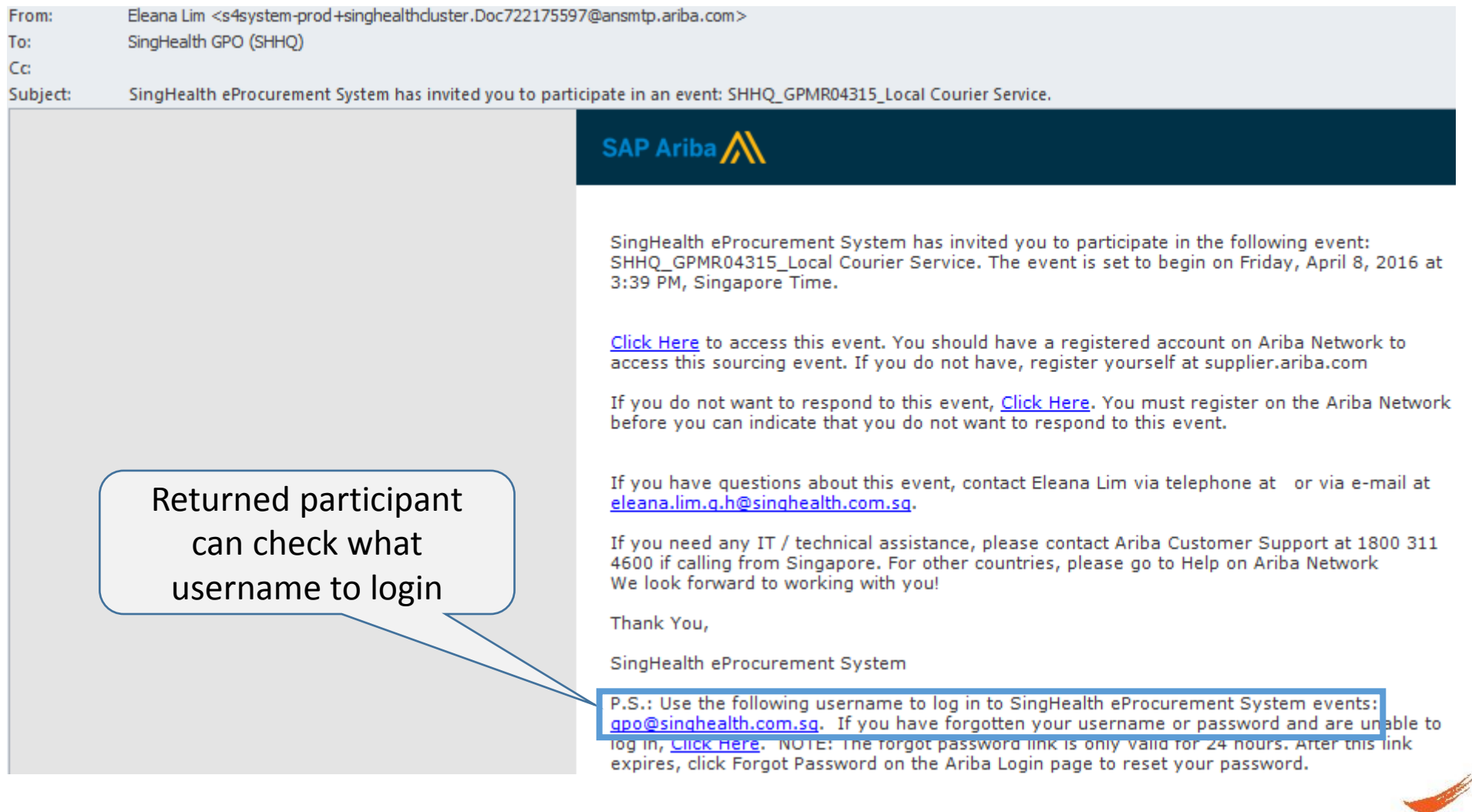

SingHealth

### [Sample4](#page-13-0) [–](#page-13-0) [Submission Reminder Notification](#page-13-0)

<span id="page-20-0"></span>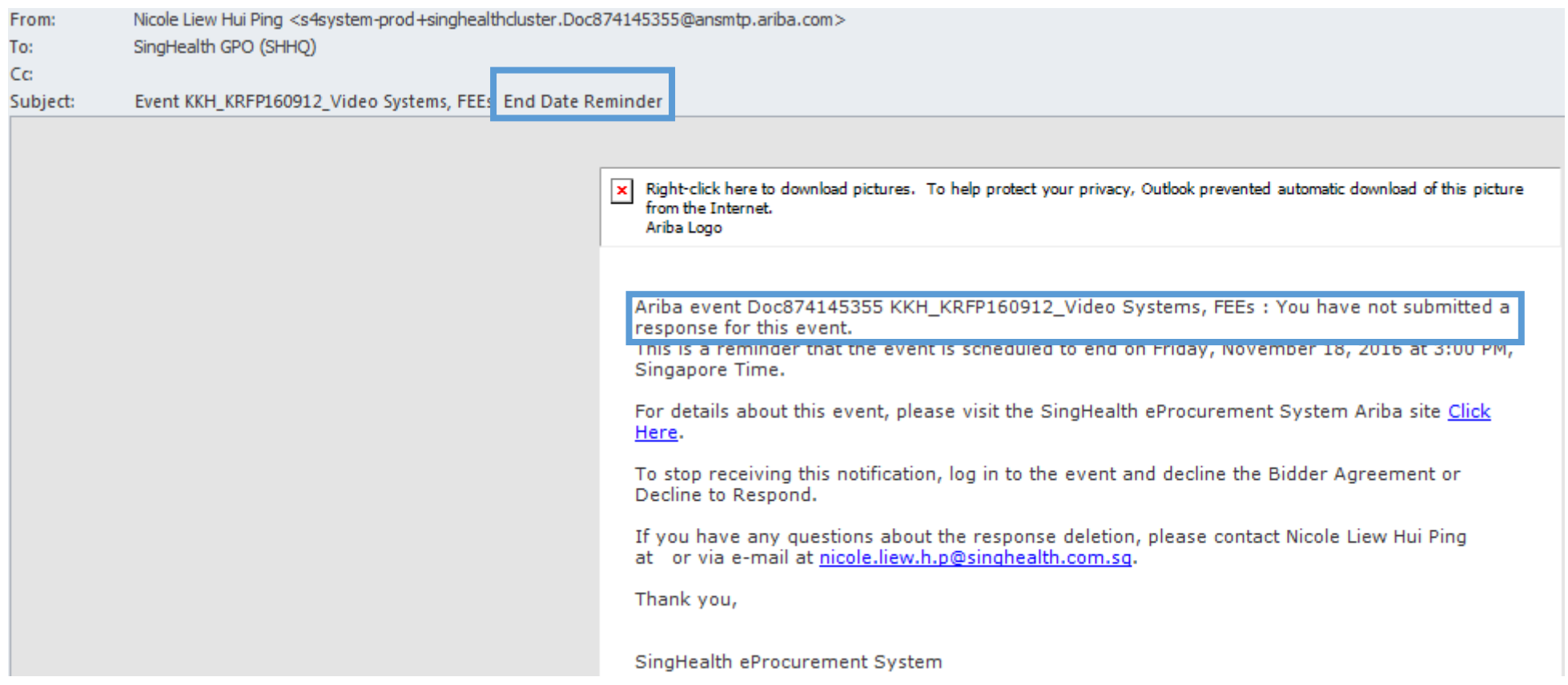

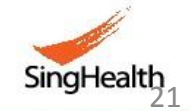